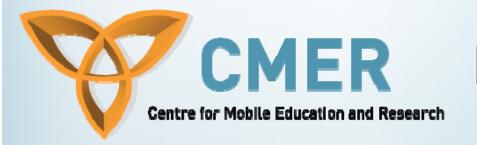

# BlackBerry Event Handling

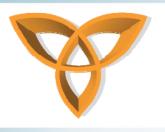

### **Overview**

- Introduction
- Typical Application Model
- Event Listeners
- Responding to UI Events
- Touch Screen Events
- Touch Screen Gestures

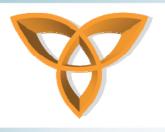

#### Introduction

- Event handling deals with the interaction with UI components within an application.
- This is accomplished via BlackBerry event listeners.
- Similar implementation to event handling in Java.
- The net.rim.device.api.system package contains many useful listener classes.

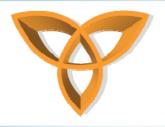

## Typical Application Model

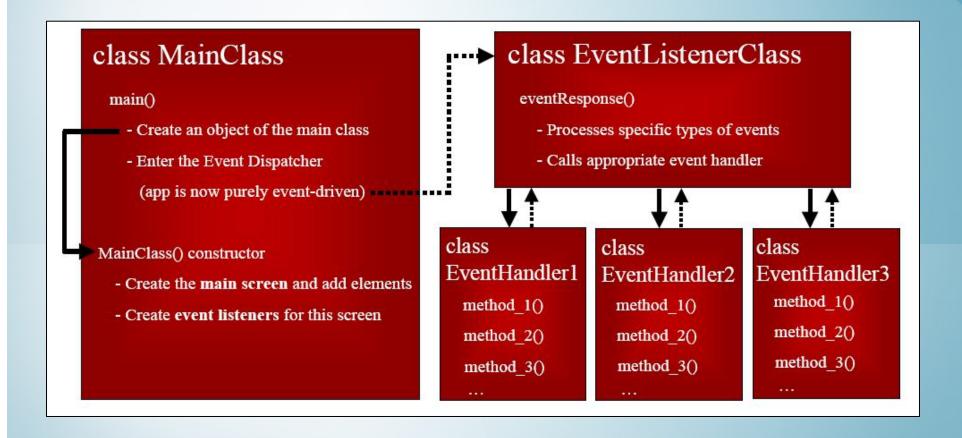

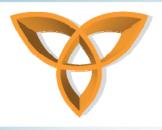

#### **Event Listeners**

- Many types of listeners:
  - TrackwheelListener 'listens' for trackwheel events
  - KeyListener 'listens' for keyboard events
  - Others include:
    - AlertListener
    - GlobalEventListener
    - HolsterListener
    - IOPortListener
    - SystemListener
    - TouchEventListener
    - ChangeListeners (field, focus, scroll)
    - etc.
- See net.rim.device.api.system package for more.

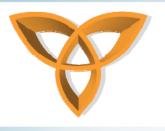

#### **TrackwheelListener**

- A listener interface for receiving trackwheel events.
- Use of this interface is strongly discouraged now.
- Instead of using this interface, developers are strongly encouraged to use the "navigation" methods in the Screen class to receive such notifications.
  - This is done by extending the Screen class and providing custom implementations of the following 3 methods:
    - Screen.navigationClick(int, int)
    - Screen.navigationUnclick(int, int)
    - Screen.navigationMovement(int, int, int, int)

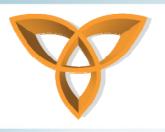

### KeyListener

- The listener interface for receiving keyboard events.
- Used to handle events from the device hardware interface such as the keypad and trackwheel.
- Beneficial for game development where often the keys of the device become the controls.
- In order to support different locales in the future, apps should use the keyChar notification to determine which characters a user has pressed. Although in English there is a high correspondence between keys and characters, in other languages there might not be.
  - For example, using hirgana or katakana maps, it would often take two keys to generate one character

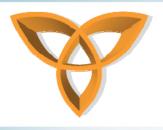

### **KeyListener (Cont.)**

- keyChar(char key, int status, int time)
  - Invoked when a sequence of zero or more keyDowns generates a character.
- keyDown(int keycode, int time)
  - Invoked when a key has been pressed.
- keyRepeat(int keycode, int time)
  - Invoked when a key has been repeated.
- keyStatus(int keycode, int time)
  - Invoked when the ALT or SHIFT status has changed.
- keyUp(int keycode, int time)
  - Invoked when a key has been released.

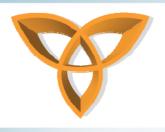

### **KeyListener Example**

- In this next example we will use the keypad and trackwheel to control specific functions of a typical game scenario.
- The five operations that can take place in this game scenario are:
  - Move Left
  - Move Right
  - Move Up
  - Move Down
  - Shoot
- Code sample provided on the next slide and will be discussed afterwards.

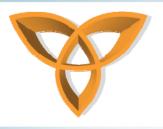

### KeypadListener Example

```
import net.rim.device.api.ui.*;
import net.rim.device.api.ui.component.*;
import net.rim.device.api.ui.container.*;
import net.rim.device.api.system.KeypadListener;
import net.rim.device.api.system.KeyListener;
class KeypadListenerExample extends UiApplication {
  private static RichTextField command:
  KeypadListenerExample() {
    MainScreen mainScreen = new MyScreen();
    command = new RichTextField("Waiting for command...");
    mainScreen.add(command);
    pushScreen(mainScreen);
```

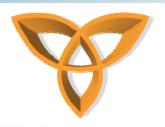

## **KeypadListener Example (Cont.)**

```
public static void main(String[] args) {
  KeypadListenerExample app = new KeypadListenerExample();
  app.enterEventDispatcher();
static class MyScreen extends MainScreen {
  public boolean keyChar(char key, int status, int time) {
    if(key == 'd'){
      command.setText("Move Left");
    }else if(key == 'j'){
      command.setText("Move Right");
    }else if(key == 't'){
      command.setText("Move Up");
    }else if(key == 'b'){
      command.setText("Move Down");
    }else if(key == 'g'){
       command.setText("Shoot!");
    return true;
```

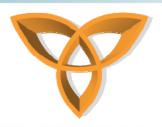

## **KeypadListener Example (Cont.)**

```
protected boolean navigationMovement(int dx, int dy, int status, int time) {
                                        if(dx < 0 \&\& dy == 0) {
                                                      command.setText("Move Left");
                                        ellipsymbol{} else if(dx > 0 && dy == 0) {
                                                      command.setText("Move Right");
                                        ellipsymbol{} else if(dx == 0 && dy > 0) {
                                                      command.setText("Move Up");
                                        ellipsymbol{} ellipsymbol{} 
                                                      command.setText("Move Down");
                                        return true;
                           protected boolean navigationClick(int status, int time) {
                                        command.setText("Shoot!");
                                        return true;
```

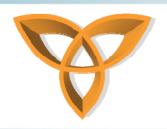

## **KeypadListener Example Explained**

- The keyChar method
  - Simply detects the character that was submitted to the device by comparing the key parameter.
  - The other input parameters are not needed for this occasion.
  - The status parameter can tell us information such as whether the shift or caps lock inputs are enabled.
  - The time parameter is the number of milliseconds since the device was turned on.
  - Our implementation of this method simply changes the RichTextField on the screen to read the command operation.
    - eg. If "d" was pressed then print out "Move left"
  - We return true because this informs that the event was consumed

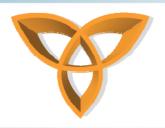

## KeypadListener Example Explained (Cont.)

- The navigationMovement method
  - Responds to the trackwheel events.
  - It takes a status and time parameter equivalent to the keyChar method previously discussed.
  - It also takes X and Y coordinates that specify the change in movement from the current position.
    - A positive X and Y value means right and down respectively.
    - A negative X and Y value means left and up respectively.
  - With this in mind we are able to detect the direction of the trackwheel and then specify the appropriate command.
  - We ignore X and Y values of zero which means that a roll of the trackwheel must be in the perfect direction (i.e left, right, up down) and that diagonal movements are not computed.
  - We return true to show that the event was consumed.

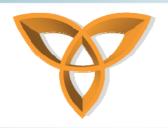

## KeypadListener Example Explained (Cont.)

- The navigationClick method
  - Responds to the input from a trackwheel click.
  - Again, this method also takes a status and time parameter equivalent to the keyChar and navigationMovement methods previously discussed.
  - Invokes the "shoot" command after receiving a trackwheel click.
  - Like the previous methods we return true to indicate that the event has been consumed

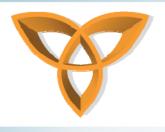

#### **AlertListener**

- Provides functionality for receiving alert events.
- Useful in game development and media applications
- Use Application.addAlertListener(AlertListener) to receive notifications via this interface.
- audioDone(int reason)
  - Invoked when an audio alert ends.
- buzzerDone(int reason)
  - Invoked when a buzzer alert ends.
- vibrateDone(int reason)
  - Invoked when a vibrate alert ends.

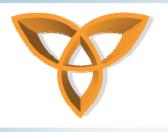

#### GlobalEventListener

- The listener interface for receiving global events.
- Arbitrary applications may use global events for interprocess communication (IPC).
- The BlackBerry OS can also generate global events, such as those defined by the ServiceBook API.
- eventOccurred(long guid, int data0, int data1, Object object0, Object object1)
  - Invoked when the specified global event occurred.
  - The eventOccurred method provides two object parameters and two integer parameters for supplying details about the event itself. The developer determines how the parameters will be used.

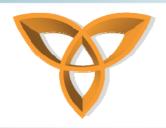

### GlobalEventListener (Cont.)

• For example, if the event corresponded to sending or receiving a mail message, the object0 parameter might specify the mail message itself, while the data0 parameter might specify the identification details of the message, such as an address value.

#### Parameters:

- guid The GUID of the event.
- data0 Integer value specifying information associated with the event.
- data1 Integer value specifying information associated with the event.
- object0 Object specifying information associated with the event.
- object1 Object specifying information associated with the event.

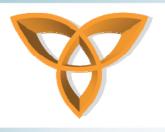

#### HolsterListener

- The listener interface for receiving holster events.
- Useful in power management to increase battery life
- Implement this interface to listen for holster events, such as the insertion or removal of the BlackBerry device from the holster.
- inHolster()
  - Invoked when the device is put in the holster.
- outOfHolster()
  - Invoked when the device is removed from the holster.

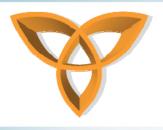

#### **IOPortListener**

- The listener interface for receiving I/O port events.
- connected()
  - Invoked when the port is connected.
- dataReceived(int length)
  - Invoked when the port's receive queue has changed from empty to not empty.
- dataSent()
  - Invoked when the port's transmit queue becomes completely empty.
- disconnected()
  - Invoked when the port is disconnected.
- patternReceived(byte[] pattern)
  - Invoked when a registered pattern is received.
- receiveError(int error)
  - Invoked when a communication error has occurred.

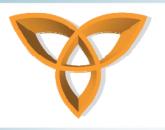

### **SystemListener**

- The listener interface for receiving system events.
- batteryGood()
  - Invoked when the internal battery voltage has returned to normal.
- batteryLow()
  - Invoked when the internal battery voltage falls below a critical level.
- batteryStatusChange(int status)
  - Invoked when the internal battery state has changed.
- powerOff()
  - Invoked when the user is putting the device into a power off state.
- powerUp()
  - Invoked when the device has left the power off state.

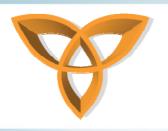

### **SystemListener**

- The listener interface for receiving system events.
- Useful in developing application for accessories
- backlightStateChange(boolean on)
  - Invoked when the backlight state changes.
- cradleMismatch(boolean mismatch)
  - Invoked when a USB device has been placed in a serial cradle.
- fastReset()
  - Invoked when a fast reset occurs.
- powerOffRequested(int reason)
  - Invoked when the OS requests that the device power be turned off.
- usbConnectionStateChange(int state)
  - Invoked when the USB connection state changes.

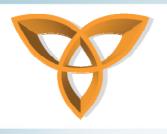

### Field Focus Changes

- The FocusChangeListener specifies what actions should occur when a field gains, loses, or changes focus.
- Implement FocusChangeListener to listen for field focus changes
- Your implementation of FocusChangeListener should specify what action occurs when the field gains, loses, or changes the focus by implementing focusChanged()
- Assign your implementation to a Field by invoking setChangeListener()
- Eg.

FocusListener myFocusChangeListener = new FocusListener();

myField.setFocusListener(myFocusChangeListener);

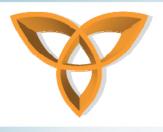

### Field Focus Changes (Cont.)

#### **Example focus listener class:**

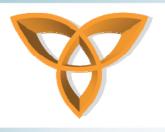

### **Field Property Changes**

- Similar to field focus change implementation
- Implement the FieldChangeListener interface.
- Assign your implementation to a field by invoking setChangeListener().
- Eg.

FieldListener myFieldChangeListener = new FieldListener();

myField.setChangeListener(myFieldChangeListener);

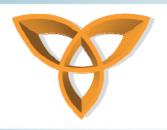

## Field Property Changes (Cont.)

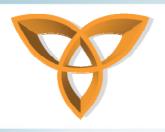

### Responding to UI Events

- Manage navigation events by extending the net.rim.device.api.ui.Screen class (or one of its subclasses) and overriding the following navigation methods:
  - navigationClick(int status, int time)
  - navigationUnclick(int status, int time)
  - navigationMovement(int dx, int dy, int status, int time)
- Use the new Screen navigation methods and avoid using the TrackwheelListener

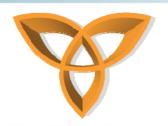

- The status parameter of the navigation methods contains information about the event.
- To interpret this information, perform a bitwise AND operation on the status parameter in implementation of one of the navigationClick, navigationUnclick, or navigationMovement methods of the Screen or Field classes.
- See next slide for an example to determine the type of input mechanism that triggered an event.

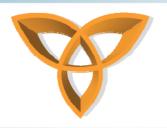

 In implementation of the navigationClick(int status, int time) method, create code such as the following:

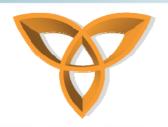

- Respond to BlackBerry® device user interaction
  - Use the Screen class and its subclasses to provide a menu for the BlackBerry device users to perform actions.
- Provide menu support
  - Extend the Screen class.

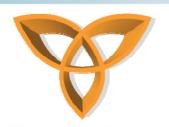

- Provide screen navigation when using a FullScreen or Screen
  - Creating a MainScreen object provides default navigation to the application.
  - Avoid using buttons or other UI elements that take up space on the screen.
  - Specify the DEFAULT\_MENU and DEFAULT\_CLOSE parameters in the constructor to provide default navigation.
     FullScreen fullScreen = new FullScreen(DEFAULT\_MENU | DEFAULT\_CLOSE);

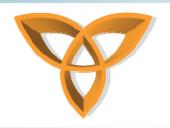

- Provide menu support in an application that uses the TrackwheelClick() method of the TrackwheelListener
  - Use an extension of the Screen class.
  - In the constructor of the Screen class extension, invoke the Screen class constructor using the DEFAULT\_MENU property.
  - Ensure that extension of the makeMenu() method of the Screen class invokes Screen.makeMenu() and adds the required menu items for the current UI application.

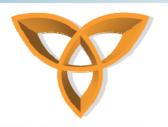

- Manage selected menu items.
  - Two options
- Option 1
  - Override the onMenu()method.
  - In your extension of makeMenu() cache a reference to the "menu" arameter in the screen.
  - In your extension of OnMenu(), invoke Screen.OnMenu().
  - In your code, inspect the cached Menu object to determine which menu item the BlackBerry® device user selected.
  - Use the result of this inspection to trigger the appropriate menu action.

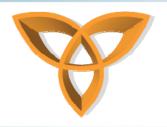

#### Option 2

- Extend the MenuItem class.
   private MenuItem viewItem = new MenuItem("View Message", 100, 10);
- Create a run() method that implements the behavior that you expect to occur when the BlackBerry device user clicks a menu item. When a BlackBerry device user selects a Menultem, this action invokes the run() method.

```
public void run() {
   Dialog.inform("This is today's message");
}
```

If you do not use localization resources, override toString() to specify the name of the menu item.

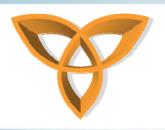

onMenu()method.

### Responding to UI Events (Cont.)

When you add your own menu items, define a Close menu item explicitly. private MenuItem closeItem = new MenuItem("Close", 200000, 10); public void run() { onClose(); To add the menu items to the screen, override Screen.makeMenu(), adding instances of the extended MenuItem class. protected void makeMenu(Menu menu, int instance) { menu.add(viewItem); menu.add(closeItem); In your extension of the MenuItem class, do not override the

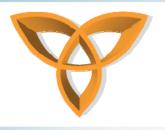

#### **Touch Screen Events**

- New BlackBerry devices support touch screen events such as the Storm
- Can handle simple touch events:
  - Clicks, Up, Down, etc.
- Can also handle more complicated gestures:
  - Swipes, Hovering, etc.
- Classes:
  - net.rim.device.api.ui.TouchEvent
  - net.rim.device.api.ui.TouchGesture

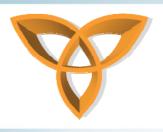

#### **Touch Screen Events**

- Can be applied to:
  - Screens
  - Managers
  - Fields

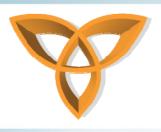

### **Types of Touch Screen Events**

#### **Events**

- Up
- Down
- Click
- Unclick
- Move
- Cancel

#### Gestures

- Tap
- Swipe North
- Swipe South
- Swipe East
- Swipe West
- Hover

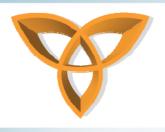

#### **Touch Screen Gestures**

- Hover Holding your finger on an item
- Swipe Slide your finger from one point to another
- Tap Touch the screen twice quickly